# **WTNB**

January 20, 2021

### **Re: Enhancing and Safeguarding your Online Banking Experience – NEW ONLINE BANKING SYSTEM ONLINE AS OF 2/8/21**

Dear WTNB Online Banking Customer:

Locally headquartered and owned, WTNB has an over 117-year tradition of serving families and businesses through its network of branch, loan production offices and, most recently, its many ATMs.

As you know, in addition to traditional banking services, West Texas National Bank offers a full-suite of financial solutions for its business customers, **which can be accessed within a fully digital setting all while maintaining full customer-security**.

With this letter we have great news for you! West Texas National Bank is pleased to share news of our **enhanced** online small business banking system! You can access the new system on **2/8/21**.

There are several things we are asking you to look into prior to the date our systems go live with our enhanced system so that your banking activities continue to run as anticipated. There will be a dedicated team on the bank's incoming phone lines to assist you with questions/concerns.

### **The User Actions we are asking you to do are in Red font below:**

### **SYSTEM OUTAGE AND NEW SYSTEM INSTALL:**

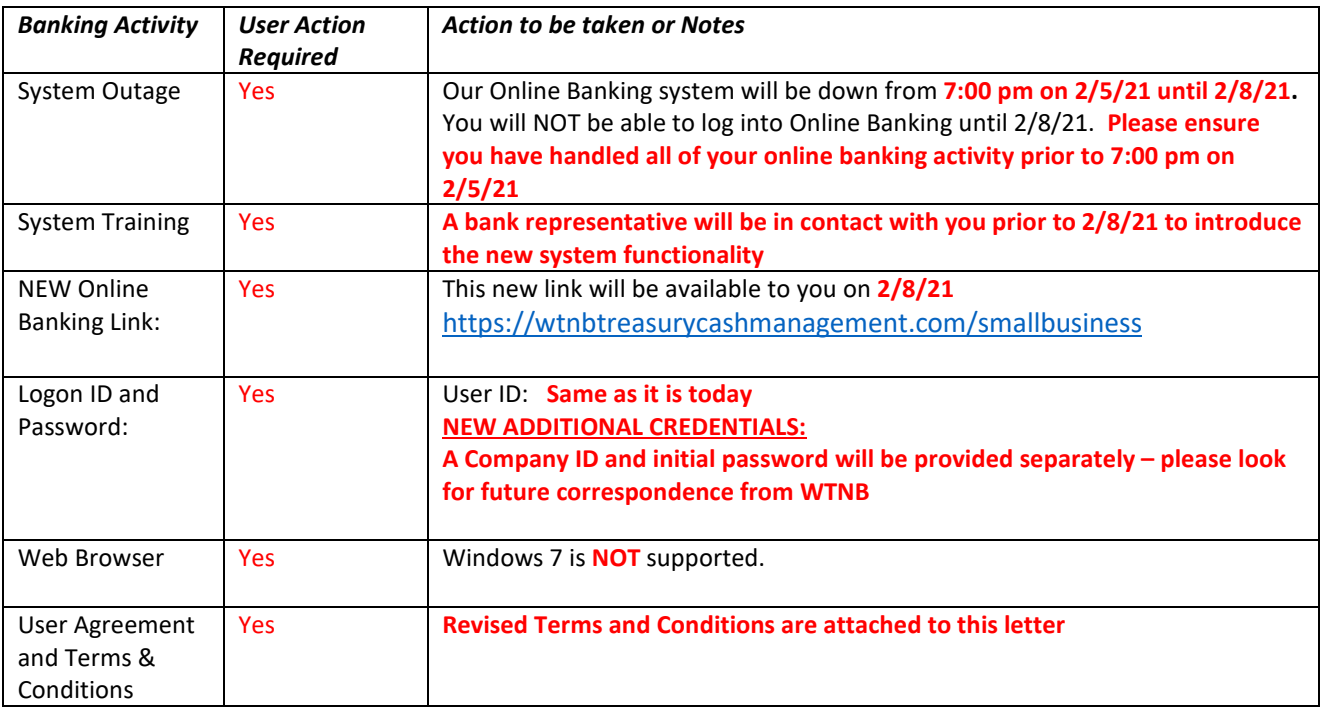

MEMBER FDIC **Q** EQUAL HOUSING LENDER

6 Desta Drive | Suite 2400 | Midland, Texas 79705 | **877.493.7862** | NMLS# 410435 | WTNB.com

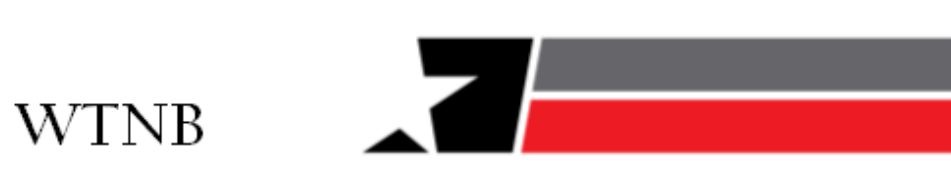

### **BILL PAY USERS:**

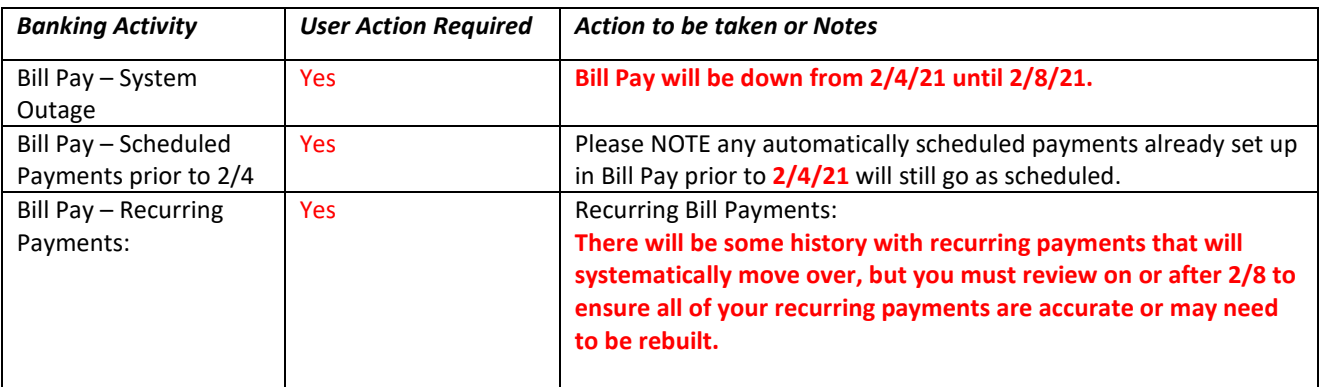

### **INTUIT FILE USERS:**

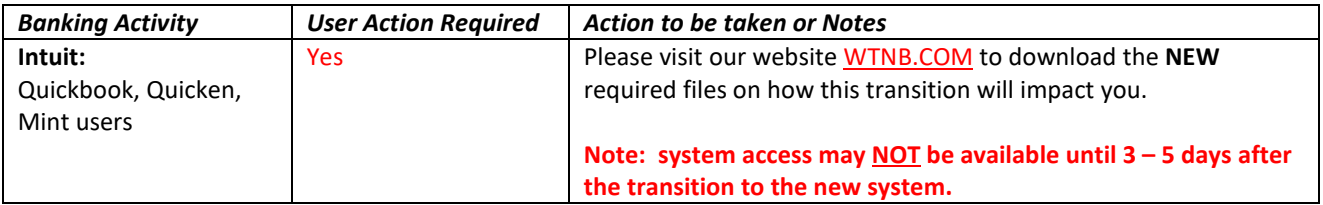

### **ALERTS/NOTICES/STATEMENTS AND ACCOUNT TRANSFERS:**

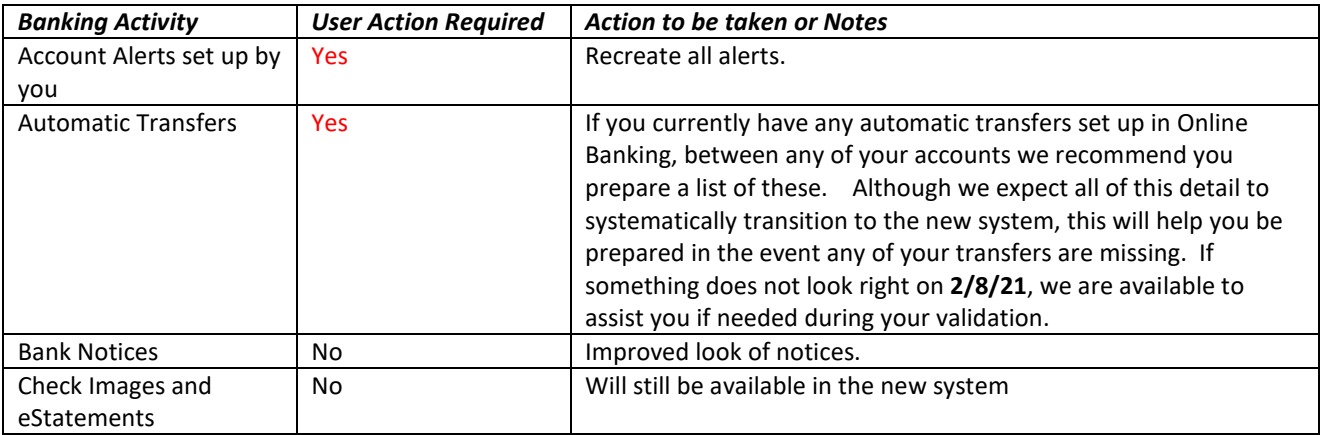

# WTNB

West Texas National Bank provides extensive financial expertise and a sophisticated but personal banking experience with bankers and branches located in its clients' areas or just a phone call or mouse-click away. We appreciate your business and your patience as we provide you with this security enhancement and technology upgrade. We are confident you will enjoy the benefits of this new system and we are always available to help you to ensure a successful transition.

Please call us at 1.877.493.7862, Monday through Friday, from 7:30 am to 6:00 pm, CT, if you have any questions.

### **We are happy to help!**

Sincerely,

*Your Treasury Cash Management Team*

West Texas National Bank

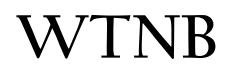

## **Treasury Management Cash Management: VERSION 19.4 - SYSTEM REQUIREMENTS**

(published 12/5/19)

### **NOTES and Helpful Hints:**

- Starting January 14<sup>th</sup>, 2020 Windows 7 was no longer supported
- *Commercial Users: Securebrowser is NOT supported on Chromebooks. We can provide you other access points if you currently use a ChromeBook*
- *Admin. Rights are required to download Securebrowser*
- *If you have any issues accessing Treasury Management Cash Management System, WTNB is available to assist you.*

### **Browsers**

- Internet Explorer (Version 11) Note: we see intermittent issues with Internet Explorer
- Microsoft Edge (Any version currently supported by Microsoft)
- Mozilla Firefox (Version 65+)
- Google Chrome (Version 70+)
- Apple Safari browser is NOT officially supported but there are no known issues between most recent version of Safari and CBS software
- Commercial Center Secure Browser (CCS)
	- $\circ$  Computers must have a Personal System/2 (PS/2) style or USB Human Interface Device (HID) keyboard installed
	- o The following platforms do NOT support CCS:
		- **•** Windows Server
		- Windows Phone or Windows 10 Mobile
		- Windows 10 S (preinstalled on 2017 Surface Laptop and Surface Pro hardware)
	- $\circ$  This application is NOT compatible with anti-virus products that utilize Device Control software
	- o Application does NOT support installing in Remote Desktop Services (RDS, formerly Terminal Services) and multi-user thin-client virtual desktop infrastructure (VDI) environments due to common issues with keyboard encryption, snapshot management and folder redirection, depending on how you configured the environment

### **Windows OS**

*NOTE: 32- and 64-bit operating systems supported*

- **Windows 8, 8.1, and 10** *(Secure Browser or Desktop)*
	- o Dual core 2 GHz or more microprocessor
	- o 2GB of RAM (32bit) or 4GB of RAM (64bit)
	- o 16 GB (32bit) or 20 GB (64bit) of Hard Drive space (minimum)

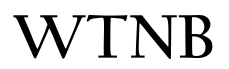

### **Mac OS**

- **10.13 High Sierra, 10.14 Mojave, 10.15 Catalina** *(Secure Browser or Desktop)*
	- o 2 GB of RAM (4 GB Recommended)
	- o 10 GB of Hard Drive space

### **Native Apps**

- **Apple**
	- o iPads and iPhones running iOS 11 or newer<br>Note: Only the most recent release of
		- Note: Only the most recent release of an OS version is supported. For example, if iOS 100.4.9 is publicly available, then release 100.4.8 is no longer supported. However, the most recent release of iOS 99 would still be supported.
- **Android**
	- o Phones and tablets running OS 5 or newer
		- 1.2 GHZ dual core chip or better
		- 1 GB or more of RAM

# IMPORTANT

Intuit aggregation services will be interrupted for up to 3-5 business days after 2/8/21 system migration to WTNB Treasury Cash Management.

Intuit product users are encouraged to download a QFX/QBO file during this outage.

**The following services will NOT work during the outage:**

- Quicken Win/Mac Express Web Connect
- QuickBooks Online (QBO)
- Mint Please **DO NOT open** Mint for **3-5 business days** after the **2/8/21** system migration to WTNB Treasury Cash Management to ensure the Mint product is properly updated.

**General Support** Issues not related to online banking connectivity. (i.e. general product navigation, downloading program)

- QuickBooks frontline support: **800.446.8848**
- Quicken frontline support: **650.250.1900**

# Thank you for banking with us.

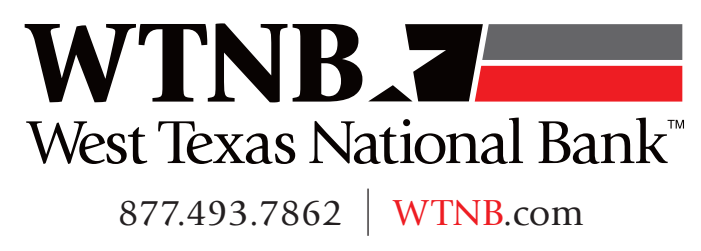

MEMBER FDIC EQUAL HOUSING LENDER

# **OFX Post-Conversion Troubleshooting Guide**

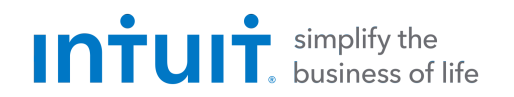

Top 3 Post-Conversion Troubleshooting Issues

This resource document is designed to help Financial Institutions troubleshoot the three most common post-conversion issues. These materials include instructions for both QuickBooks and Quicken. All links are clickable in the PDF.

### **Issue 1:** Duplicate Transactions After Reconnecting

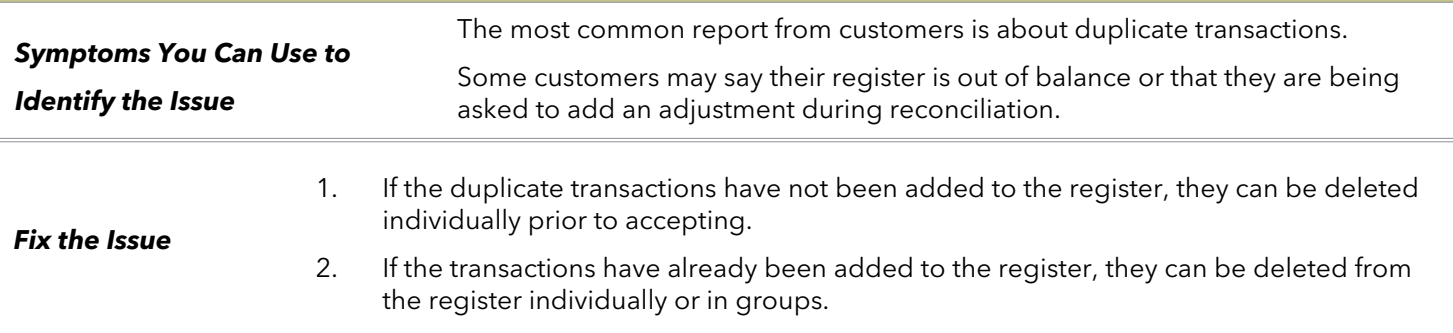

### **QuickBooks Knowledge Base Article**

[Delete transactions from Online Banking Center:](http://intuit.me/2DIAsRp)  http://intuit.me/2DIAsRp

### **Quicken Details**

If there are too many transactions to delete individually, or the customer finds it difficult to follow the instructions to delete multiple transactions, restore a backup file and download the transactions again.

**Important:** If the backup was not made right before following the conversion instructions, the customer must manually delete the transactions.

### **Quicken Knowledge Base Articles**

[Edit and Delete Downloaded Investment](http://bit.ly/2kramvM)  Transactions: http://bit.ly/2kramvM

[Delete Transactions: http://bit.ly/2krgMvc](http://bit.ly/2krgMvc)

[Problem Description: http://bit.ly/2wCJIEF](http://bit.ly/2wCJIEF)

### **Issue 2:** Duplicate Accounts After Reconnecting

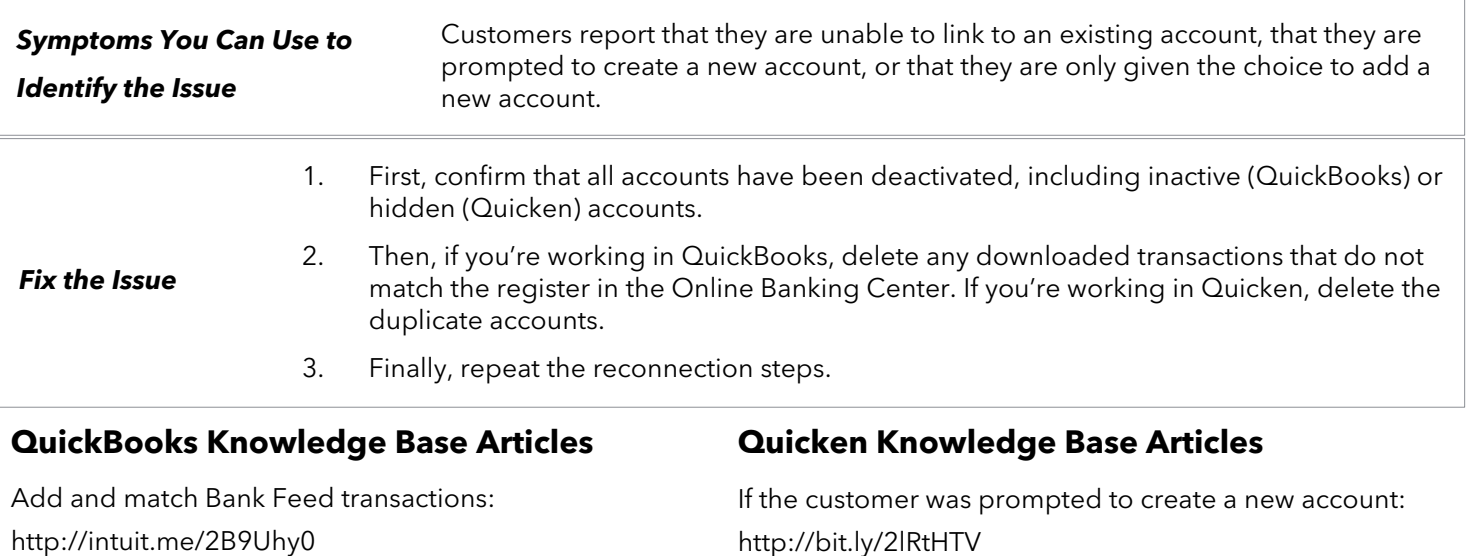

[Hide mistakenly-added accounts:](http://intuit.me/2FMgCFr)  http://intuit.me/2FMgCFr

http://bit.ly/2lRtHTV

[If the customer needs to delete an account:](http://bit.ly/2xMcZvq)  http://bit.ly/2xMcZvq

[If the customer needs to hide an account:](http://bit.ly/2lQGuWU)  http://bit.ly/2lQGuWU

### **Issue 3:** Connected/Reconnected the Incorrect Account

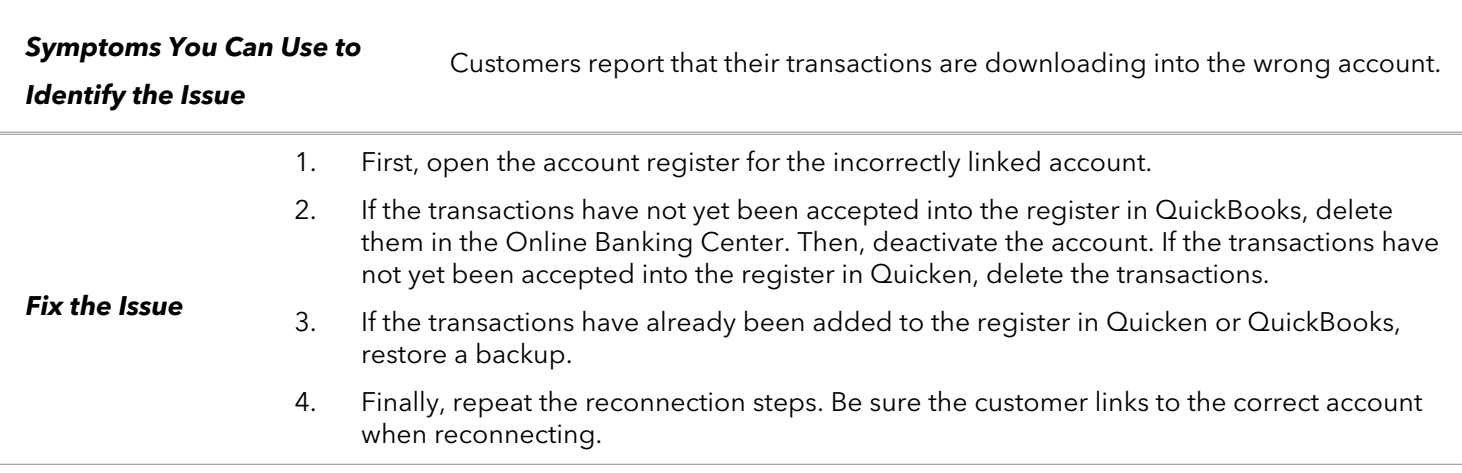

### **QuickBooks Knowledge Base Article Quicken Knowledge Base Article**

[Delete Non-matching Transactions:](http://intuit.me/2wCoXZO)  http://intuit.me/2wCoXZO

[Handling Transactions in the Wrong Account:](http://bit.ly/2lMnoV1)  http://bit.ly/2lMnoV1

# **WTNB**

# **Links to Intuit Pages for Conversion**

### **QuickBooks Users (3 files)**

- 1. [QuickBooks Online Conversion Steps](http://wtnb.com/media/docs/QuickBooks-Online-Conversion-Steps.pdf)
- 2. [QuickBooks Mac WC to WC](http://wtnb.com/media/docs/QuickBooks-Mac-WC-to-WC.pdf)
- 3. [QuickBooks Windows WC to WC](http://wtnb.com/media/docs/QuickBooks-Windows-WC-to-WC.pdf)

#### **Quicken Users (4 files)**

- 1. [Quicken Mac EWC to EWC](http://wtnb.com/media/docs/Quicken-Mac-EWC-to-EWC.pdf)
- 2. [Quicken Mac WC to WC](https://wtnb.com/media/docs/Quicken-Mac-WC-to-WC.pdf)
- 3. [Quicken Windows EWC to EWC](https://wtnb.com/media/docs/Quicken-Windows-EWC-to-EWC.pdf)
- 4. [Quicken Windows WC to WC](https://wtnb.com/media/docs/Quicken-Windows-WC-to-WC.pdf)

#### **MINT Users (1 file)**

1. [Mint Conversion Information](http://wtnb.com/media/docs/Mint-Conversion-Information.pdf)

The Intuit Important Information document is at page six of this document.

The Intuit Post-Conversion Support Guide may be found at pages seven to eight of this document.